## 志願者名・試験区分等を変更する場合の操作例

受験料のお支払い方法を確定する前でしたら試験区分等を再入力することができます。 ログインしてマイページのキャンセルボタンをクリックすると情報が削除されますので再度入力をしてください。

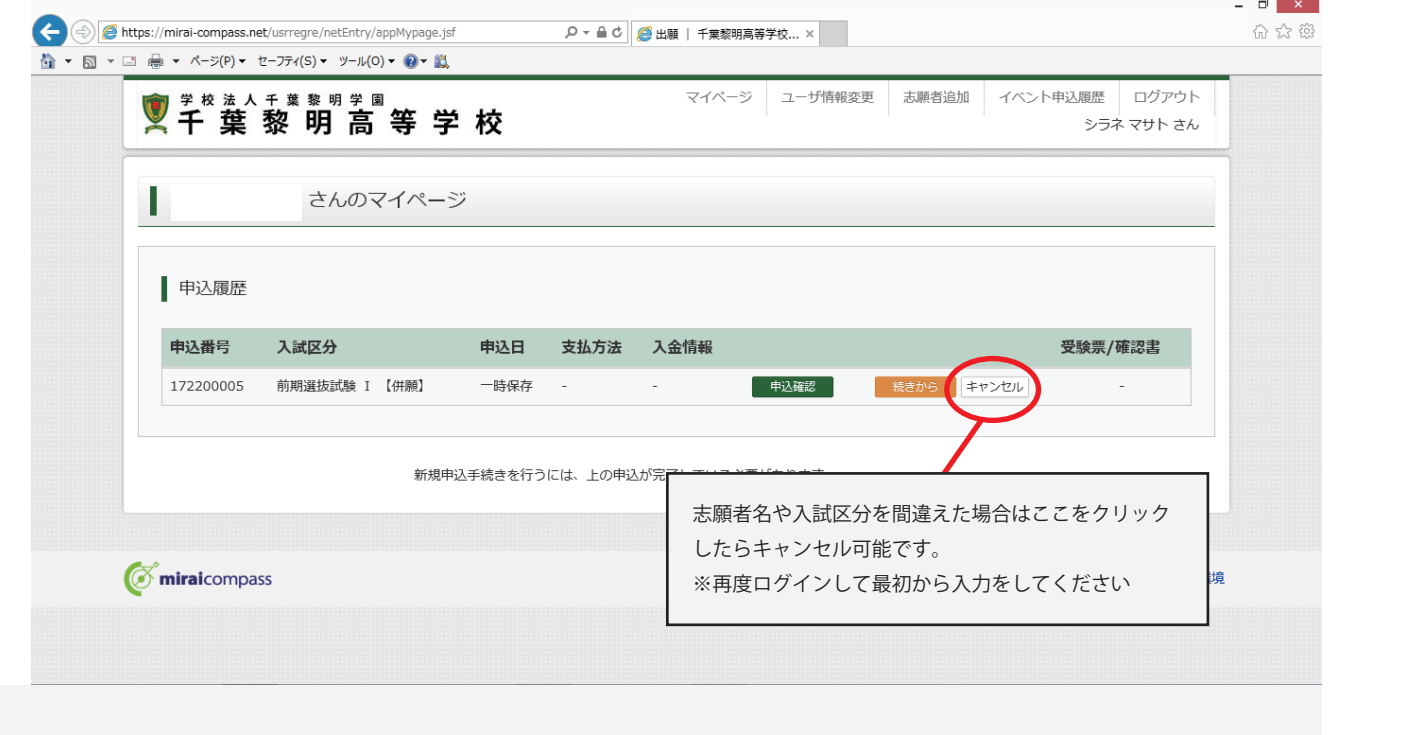

注意点

※お支払い画面を選択し、お支払い方法を確定した場合は変更ができませんのでご注意ください 万一、お支払い方法確定後に変更がある場合は学校に電話してください。(043-443ー3221)

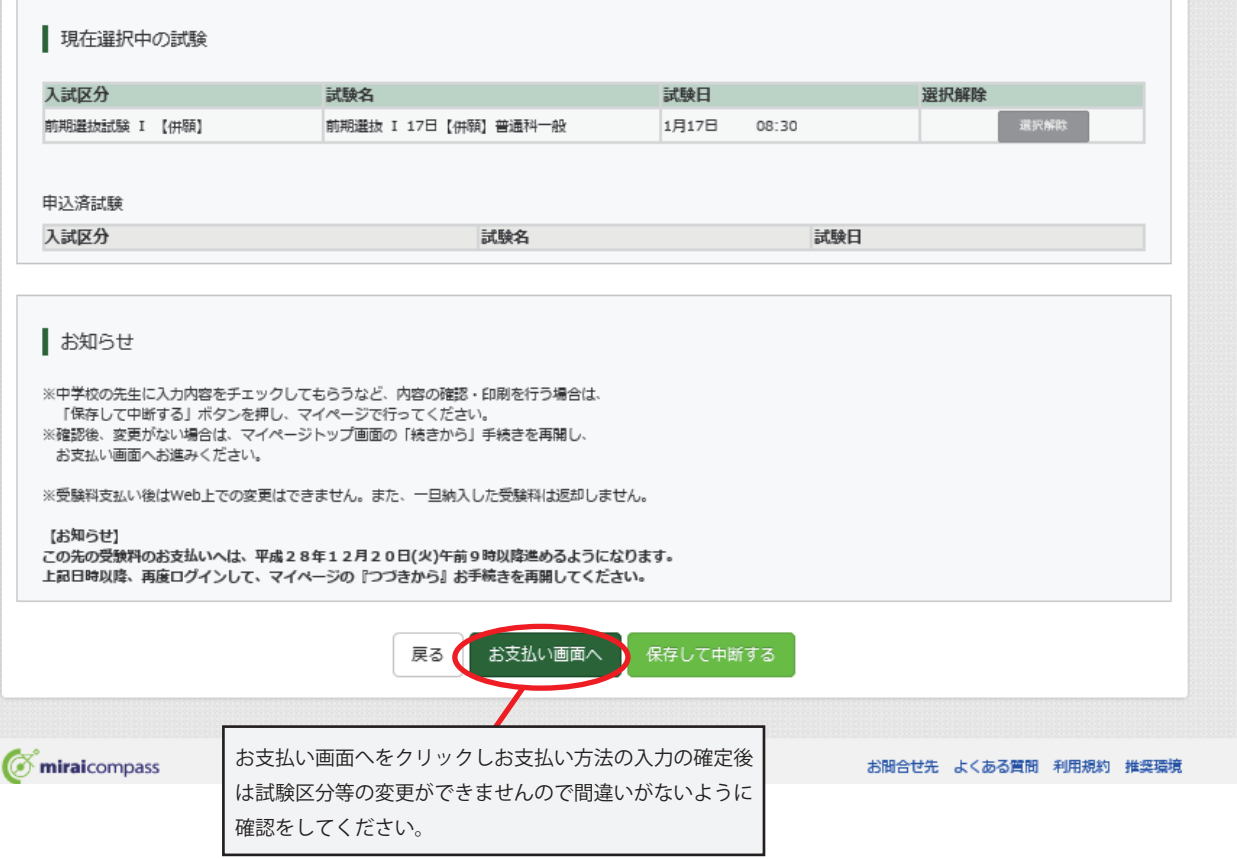